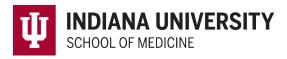

## **MedHub Mobile App for Students**

- 1. Download the MedHub Mobile App for your Apple or Android Device.
- 2. Open your App and choose Indiana University as your Institution.

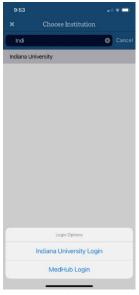

Figure 1. Choose Institution

- 3. Select Indiana University Login and enter your IU username and passphrase. You will not need to enter your credentials again unless you reset your device.
- 4. Click on the icons at the bottom to navigate to submit work hours, procedures or evaluations.

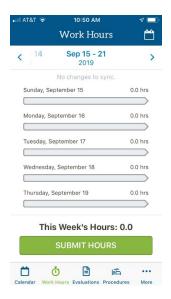

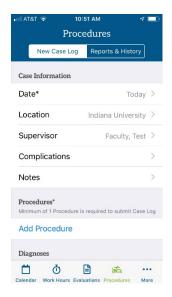

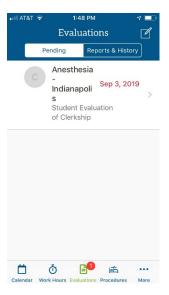

Figure 2 Apple Device Views

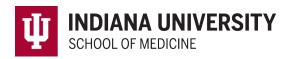

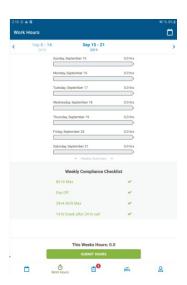

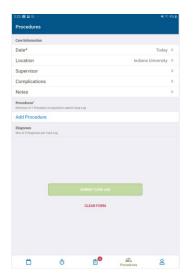

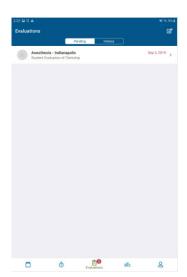

Figure 3 Android Device Views

Please note: Student Identify Supervisor (SIS) requests and Student Requirement Compliance Modules are not currently available on the mobile app. Students must login to the full MedHub website at <a href="https://iusm.medhub.com/index.mh">https://iusm.medhub.com/index.mh</a> to complete these requirements.